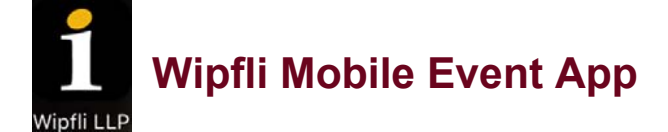

Ē

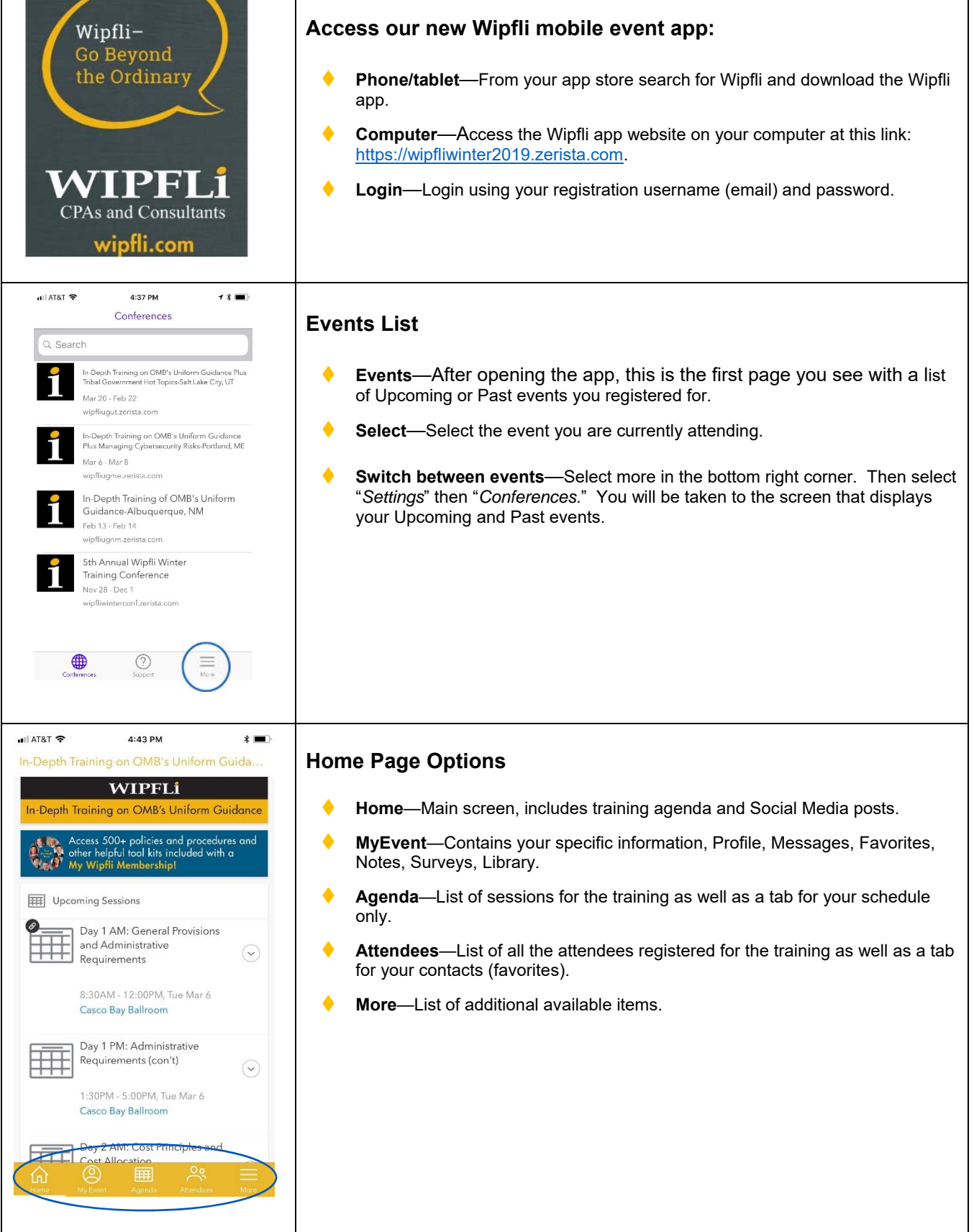

٦

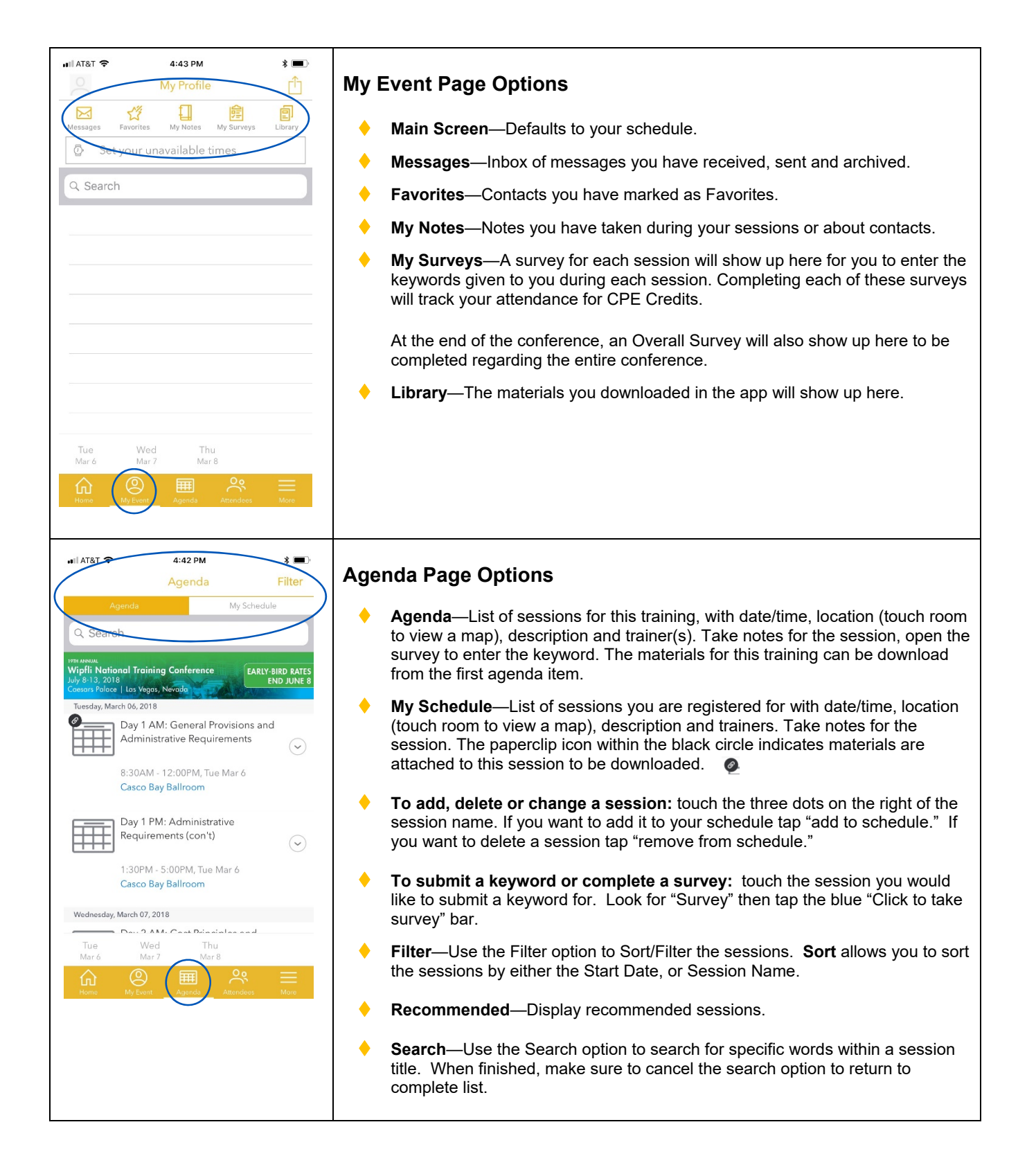

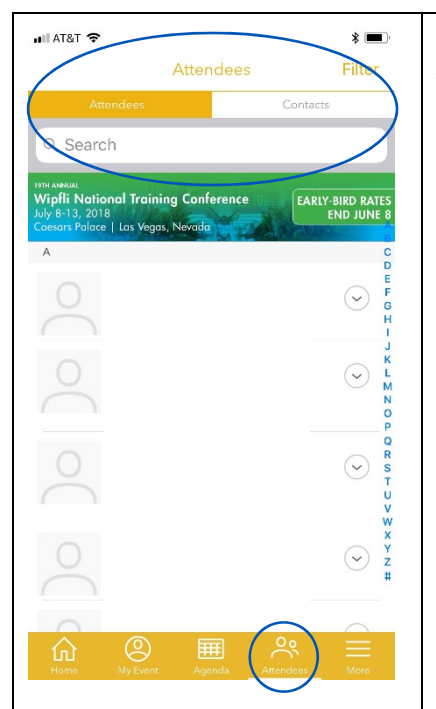

## **Attendees Page Options**

- ◆ **Attendees**—Complete list of all training attendees and their profile, including title, agency, and any additional information they may have added, including social media networks. You can add attendees to your contacts (favorites list), schedule meetings, message them and take notes regarding an attendee.
- ◆ **Contacts**—List of contacts you have added as your favorites). Their profile includes title, agency, and any additional information they may have added, including social media networks. You can remove attendees from your contacts (favorites list), schedule meetings, message them and take notes regarding an attendee.
- **Filter**—Use the Filter option to Sort by Last Name, First Name, Company, Updated, State, Country.
- **Search**—Use the Search option to search for specific names or agencies. When finished, make sure to cancel the search option to return to complete list, make sure to cancel the search option to return to complete list.

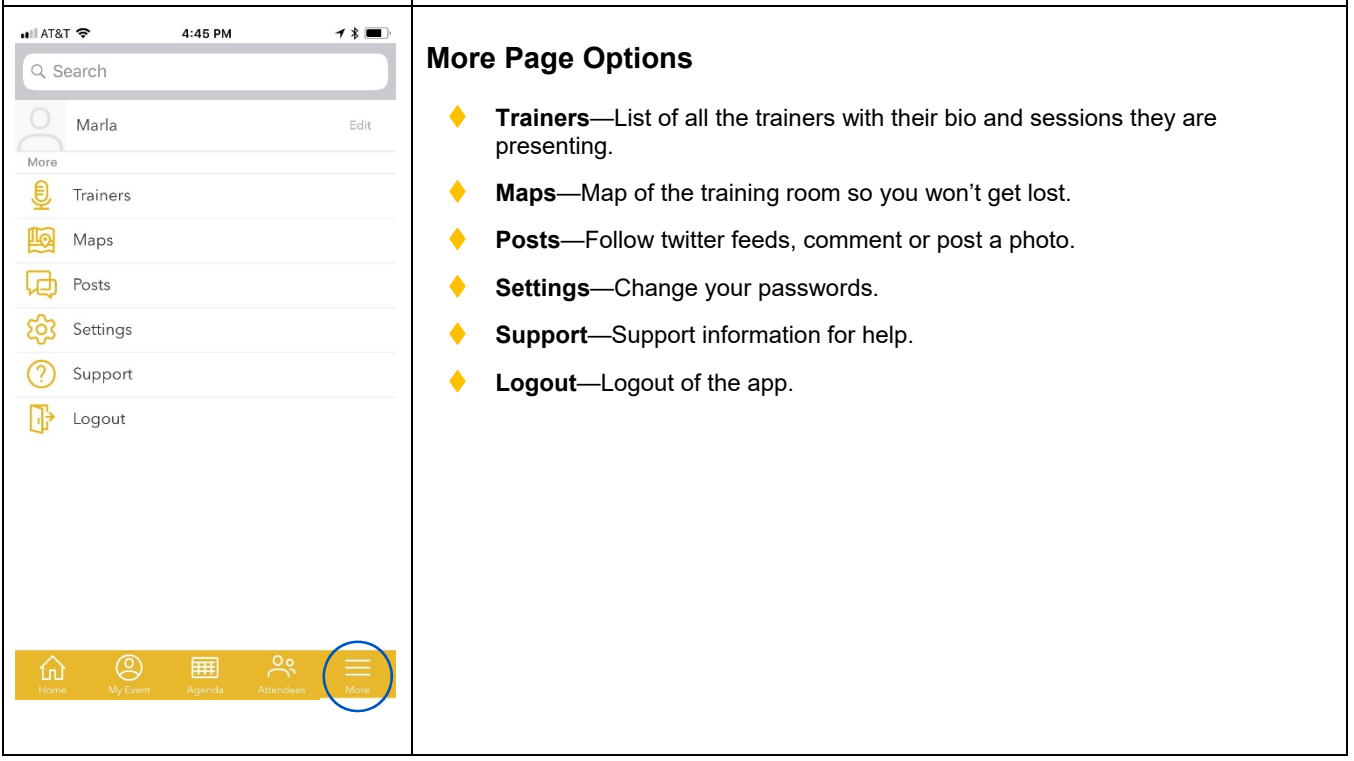

For support with the Mobile App, contact gfponline@wipfli.com or call 888.876.4992.